## Онлайн-оплата

При оплате товара онлайн закрытие чека происходит в два этапа:

- 1. Обогащение чека.
- 2. Закрытие чека.

Ниже отражены схемы взаимодействия интернет-магазина (или другого внешнего сервиса) с удаленной регистрацией чека.

## Обогащение чека

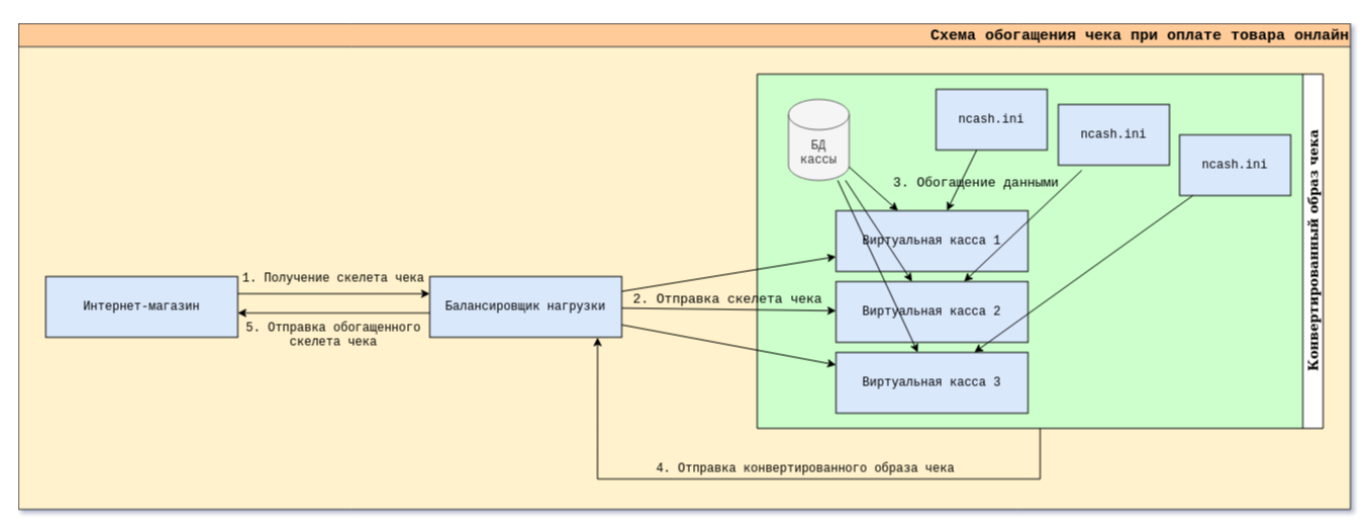

- 1. Интернет-магазин передает скелет чека в балансировщик нагрузки, расположенный на стороне кассового сервера.
- 2. Балансировщик транслирует чек в виртуальную кассу для расчета дисконтных и бонусных воздействий, оплаты бонусами.

3. Виртуальная касса обогащает скелет чека данными из БД кассы и конфигурационных настроек.

- 4. Дополненный образ чека передается в балансировщик нагрузки.
- 5. Балансировщик возвращает обогащенный чек в интернет-магазин со всеми примененными воздействиями.

## Закрытие чека

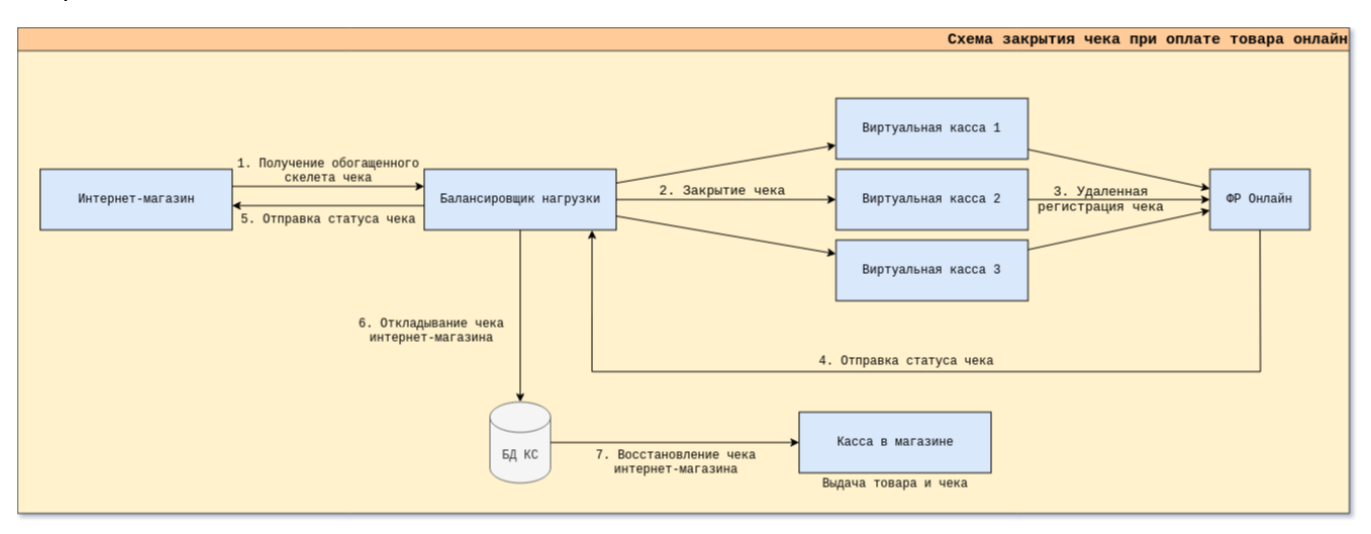

1. Интернет-магазин передает скелет обогащенного чека в балансировщик нагрузки, расположенный на стороне кассового сервера.

2. Балансировщик посылает [запрос на закрытие чека](https://docs.artix.su/pages/viewpage.action?pageId=49807449) в виртуальную кассу.

3. Виртуальная касса совершает регистрацию чека в [ФР Онлайн](https://docs.artix.su/pages/viewpage.action?pageId=49807462).

- 4. Статус чека передается в балансировщик нагрузки.
- 5. Балансировщик передает статус чека в интернет-магазин.
- 6. После того, как работа с чеком завершена, балансировщик откладывает чек в БД кассового сервера.
- 7. Касса в магазине запрашивает онлайн-чек в БД кассового сервера и восстанавливает его на кассе.